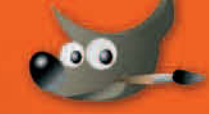

ab Version 2.6

Bettina K. Lechner

GIMP Für digitale Fotografie, Webdesign und kreative Bildbearbeitung

ADDISON-WESLEY

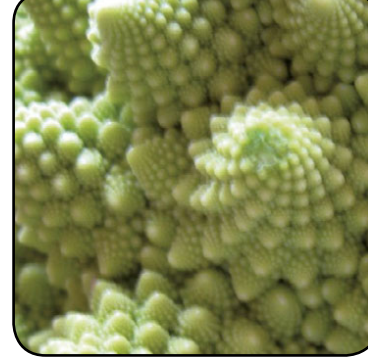

flickr.com: swissdave

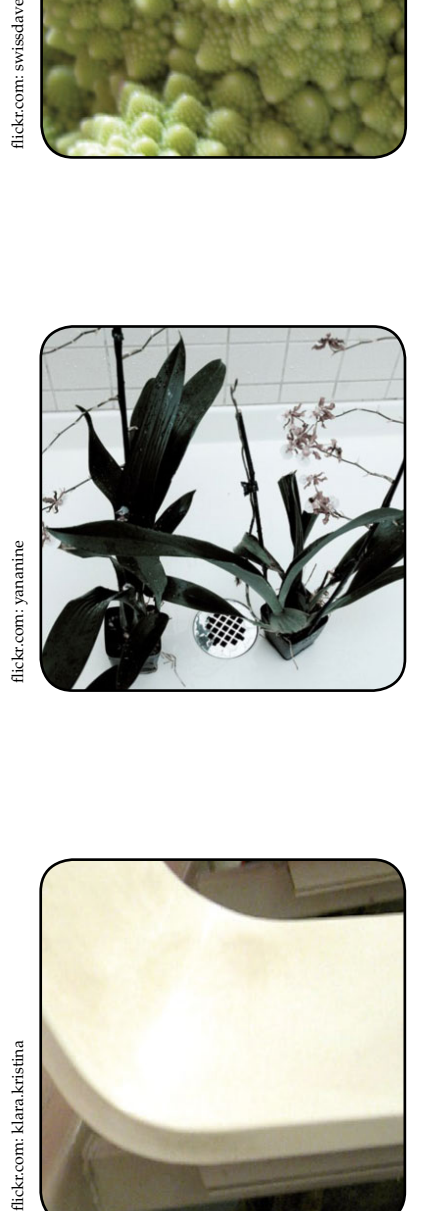

# Inhaltsverzeichnis

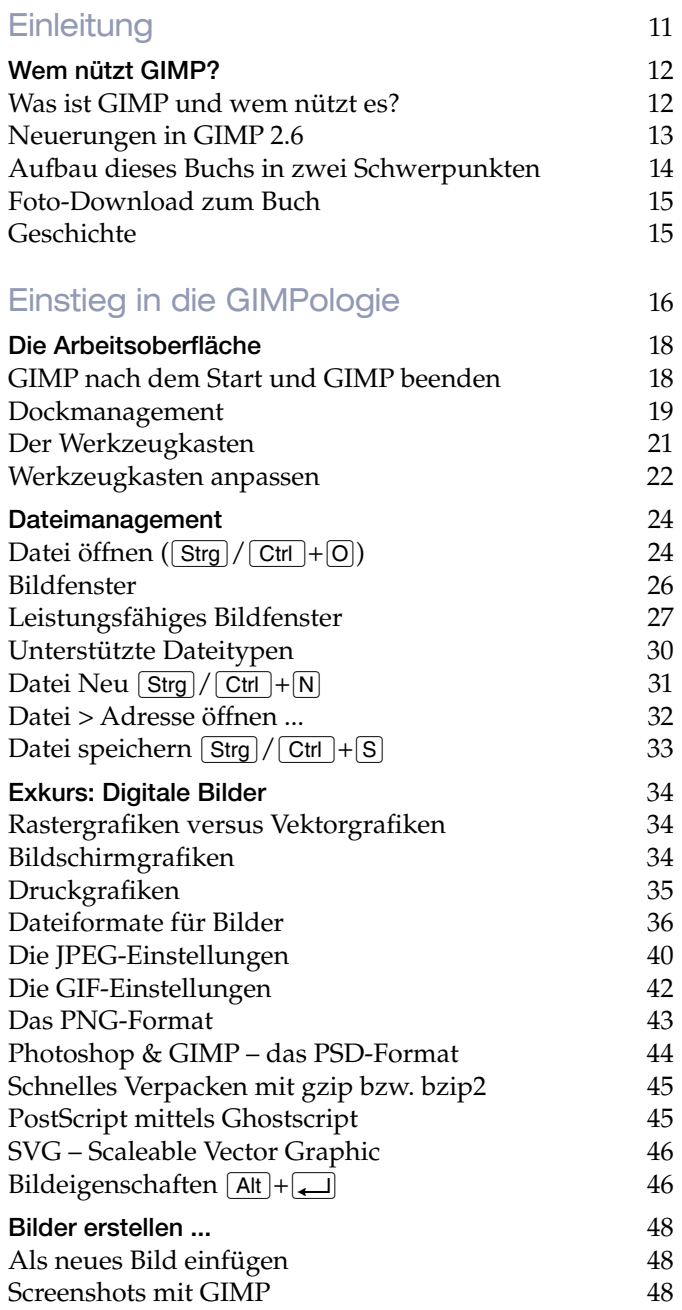

flickr.com: klara.kristina

Bilder von einer digitalen Kamera erstellen 49 Scannen mit GIMP 49 Der Moiré-Effekt 50 Datei in einem zweiten Fenster öffnen 1988 ble 1988 ble 1988 ble 1988 ble 1988 ble 1988 ble 1988 ble 1988 ble 1 Punkt für Punkt [1] 51

### Ansichten 51

Vergrößerung (100%) 52 Fenster anpassen  $\boxed{\text{Strg}} / \boxed{\text{Ctrl}} + \boxed{E}$  52 Vollbild F<sup>11</sup> (funktioniert nicht am Mac!) 52 Navigationsfenster  $\boxed{\hat{\sigma}}$  +  $\boxed{\text{Strg}}$  /  $\boxed{\text{Ctrl}}$  +  $\boxed{\text{N}}$  53 Ansichtsfilter 54 Ein- und Ausblenden verschiedenster Hilfsmittel 54 Zeiger 57 Gerätestatus 57 Dokumentindex 57 Bilder 57 Praktische Dialoge 67

### Bildgröße 58

Die Bildgröße feststellen 58 Druckgröße 58 Bild skalieren 60 Leinwandgröße 62 Leinwand auf Ebene anpassen 63

## Bild zuschneiden  $(\hat{A} + \hat{C})$  64

Wie funktioniert es? 64 Werkzeugeinstellungen 65 Workshop: Bild auf definierte Pixelgröße bringen 66 Automatisch und Fanatisch Zuschneiden 68 Instant-Rückgängig  $\boxed{\text{Strg}} / \boxed{\text{Ctrl}} + \boxed{Z}$  69 Wiederholen  $\boxed{\text{Strg}} / \boxed{\text{Ctrl}} + \boxed{Y}$  69 Mehrfach rückgängig mittels Journal 69 Rückgängig machen – oder doch nicht? 69 Ebenentechnik 70 Was sind Ebenen? 70 Die Hintergrundebene 72 Ebenen hinzufügen bzw. anlegen 72 Ebenen zusammenfügen (vereinen) 75 Textebene 75 Ebenen umbenennen 76 Ebenenreihenfolge 76 Aktive Ebene 76

Automatik – der "wirre" Ebenendialog (nur Mac) 76

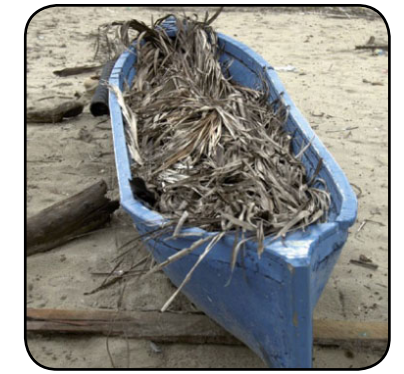

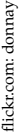

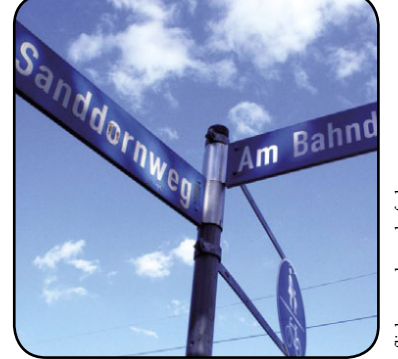

lickr.com: bound of glory flickr.com: bound of glory

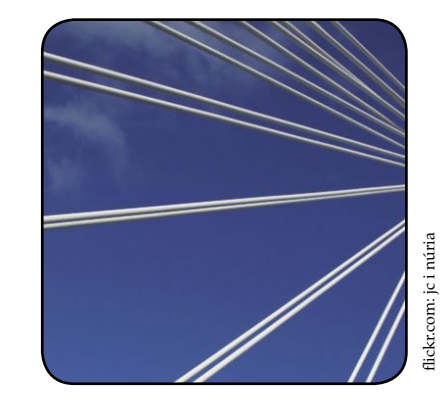

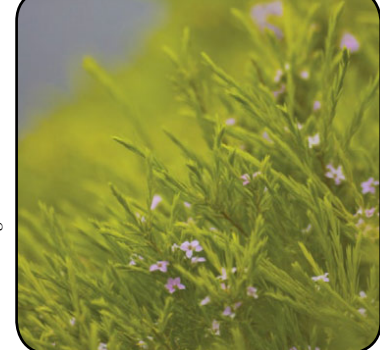

flickr.com: huong-lan flickr.com: huong-lan

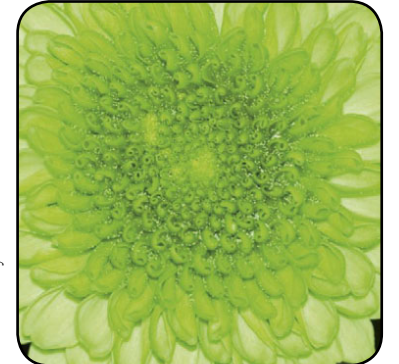

flickr.com: hys400d flickr.com: hys400d

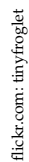

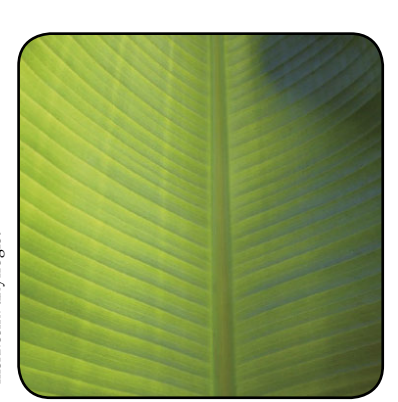

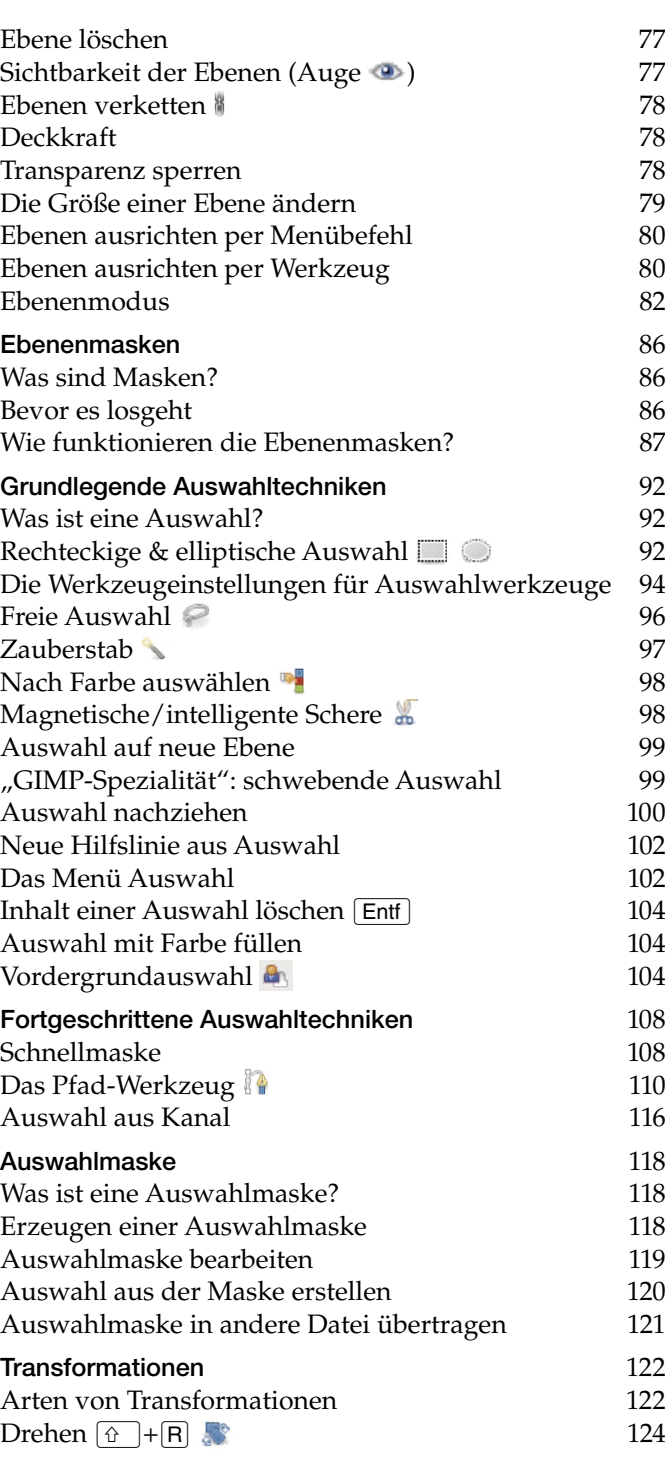

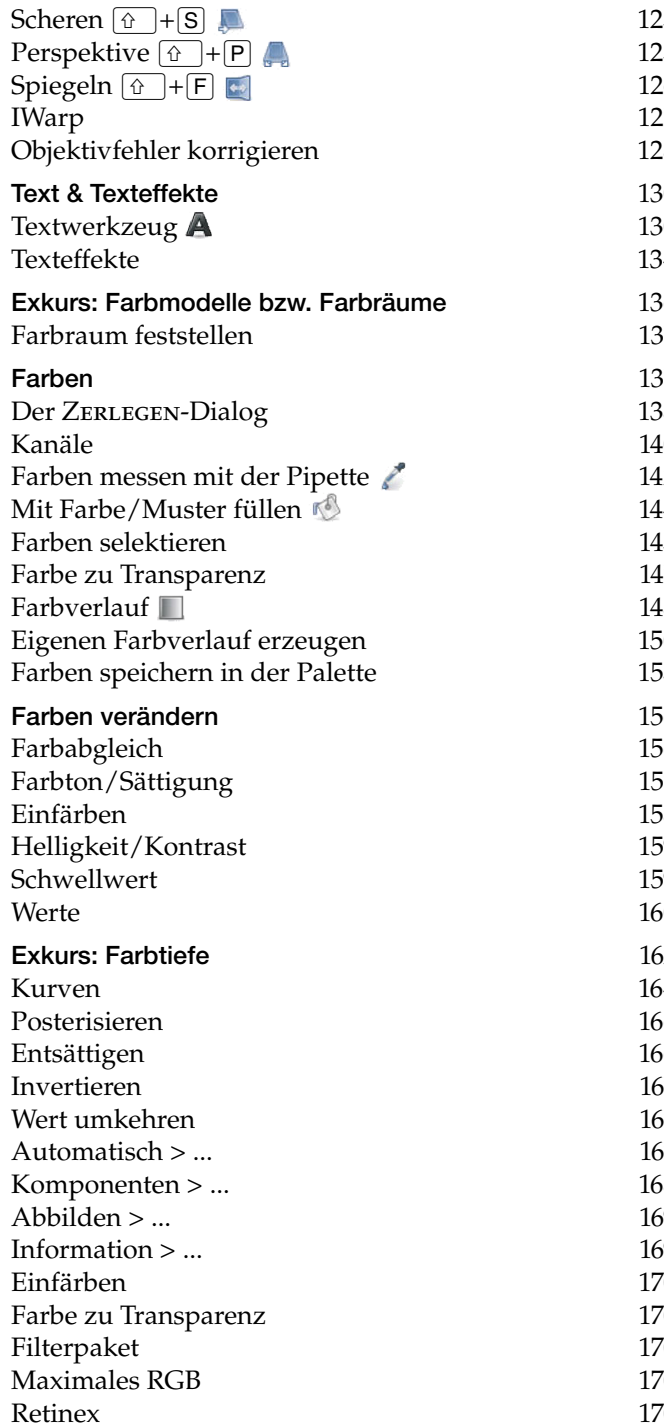

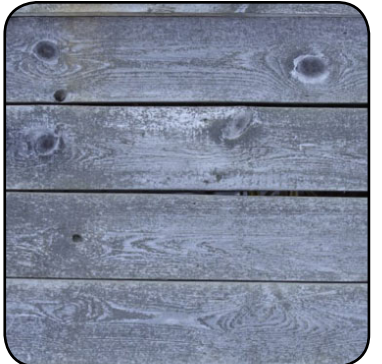

125

125

126

127

128

130

130

134

136

137

137

138

140

142

144

145

147

148

150

153

156

156

157

158

159

159

160

162

164

166

166

167

167

167

8

169

169

170

170

170

170

170

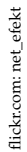

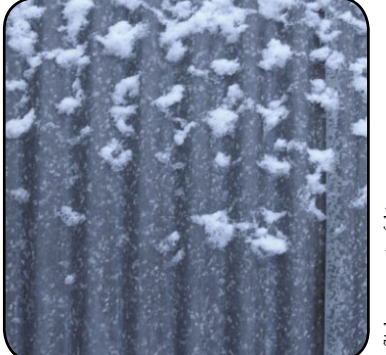

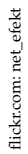

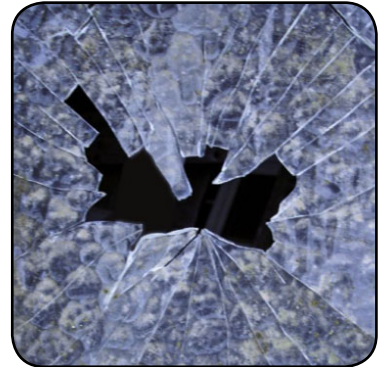

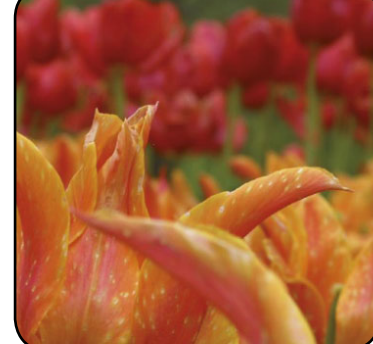

flickr.com: mstorz

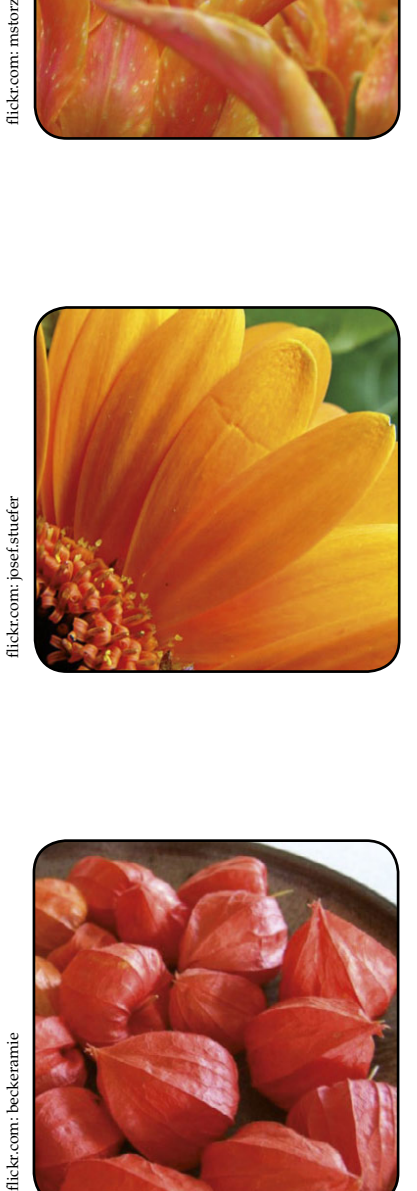

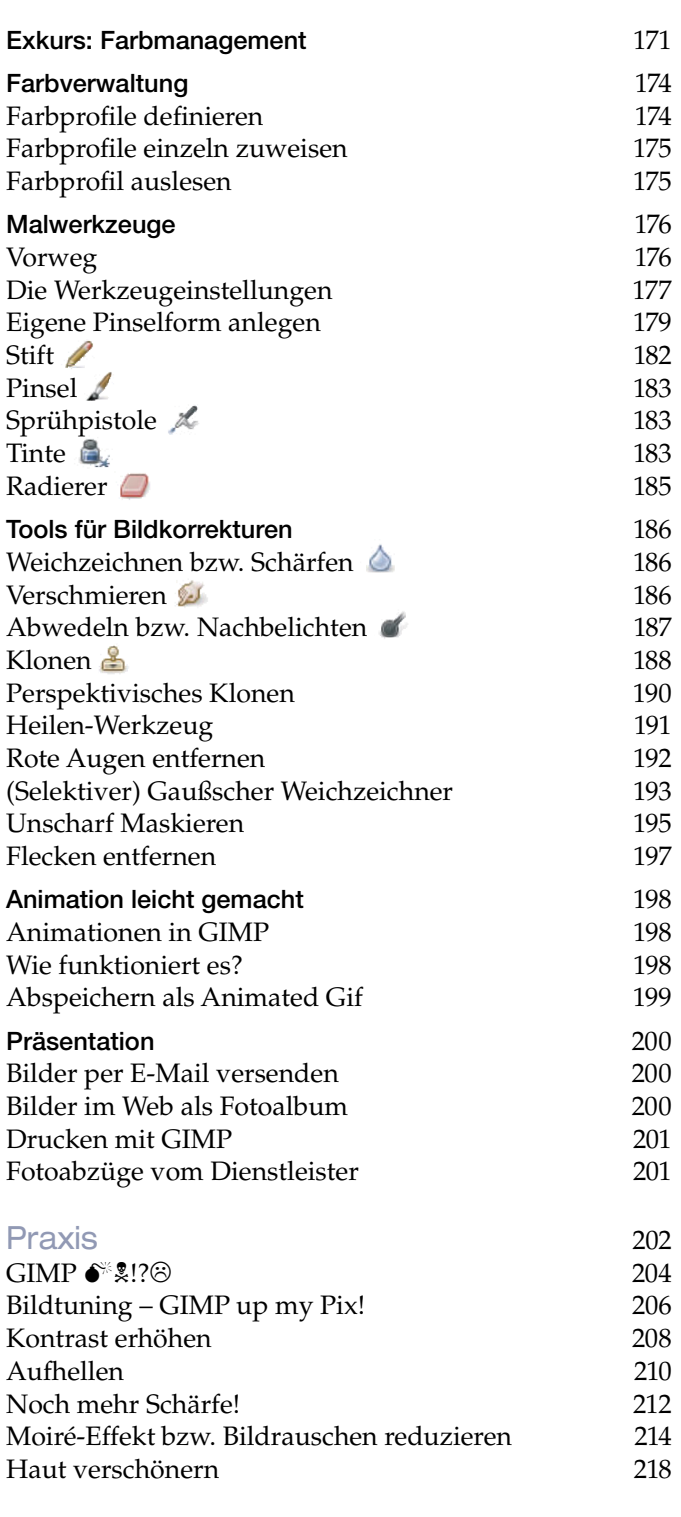

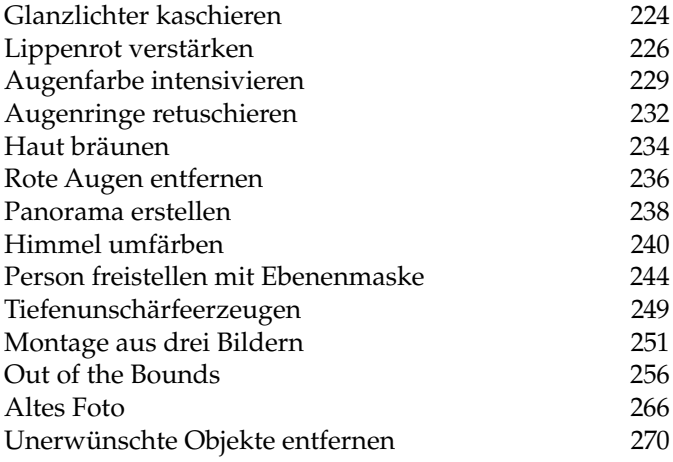

# Extras für Fotografinnen und Fotografen 274

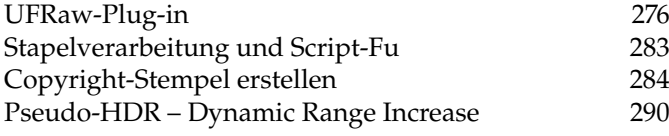

## Webdesign 296

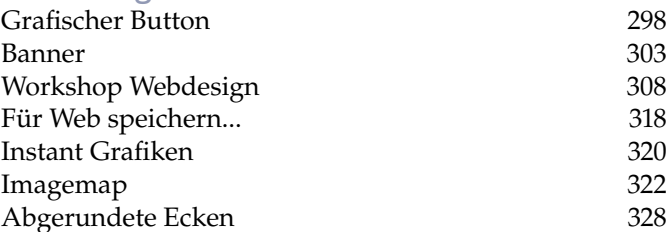

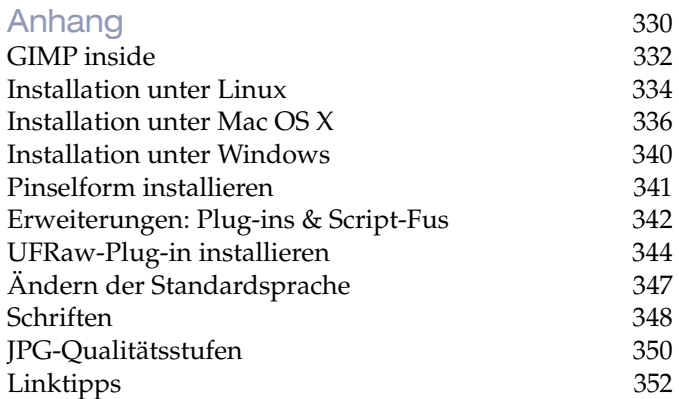

## Stichwortverzeichnis 356

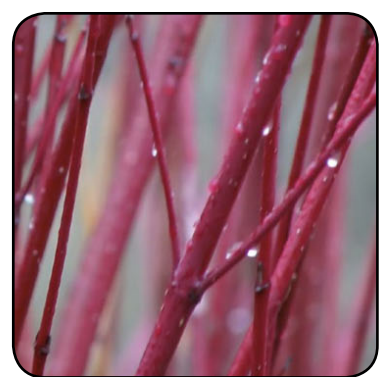

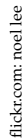

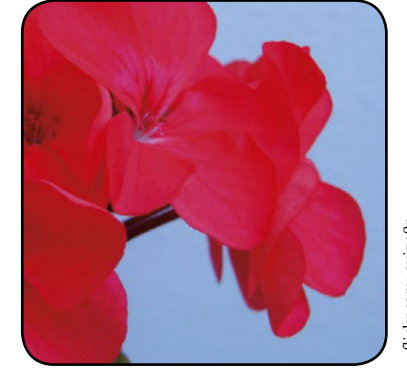

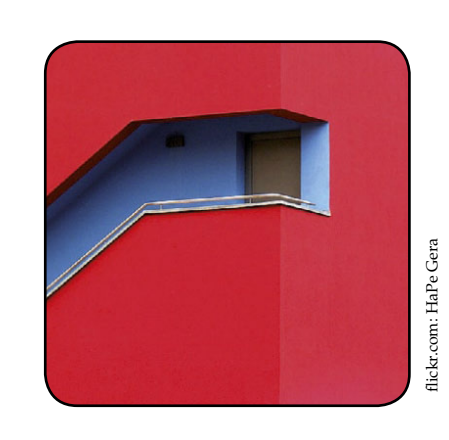